# Formation BIN'S au RASED

Des outils numériques pour adapter

#### Présentation

- Jean-Charles Scémama, Conseiller Pédagogique Numérique Pôle Inclusif
- [j-charles.scemama@ac-versailles.fr](mailto:j-charles.scemama@ac-versailles.fr)
- Temps de formation autour des fonctionnalités d'adaptation numériques
- Objectif :
	- Vous informer
	- Vous permettre de guider les enseignants

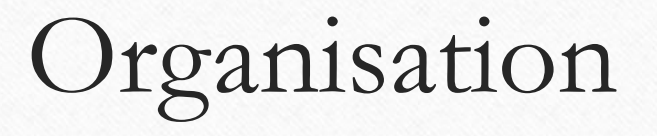

- 9h00 Présentation, Rappel
- 9h15 Découverte, manipulation des IPADS et ordinateur
- 10h15 Pause avec les enseignants et l'équipe BIN'S
- 10h30 Visite des ateliers des classes soumises au BIN'S
- 11h00 Bilan tablettes et BIN'S, Échanges entre pairs
- 11H30 FIN

### Les ressources de Jérôme Landuyt

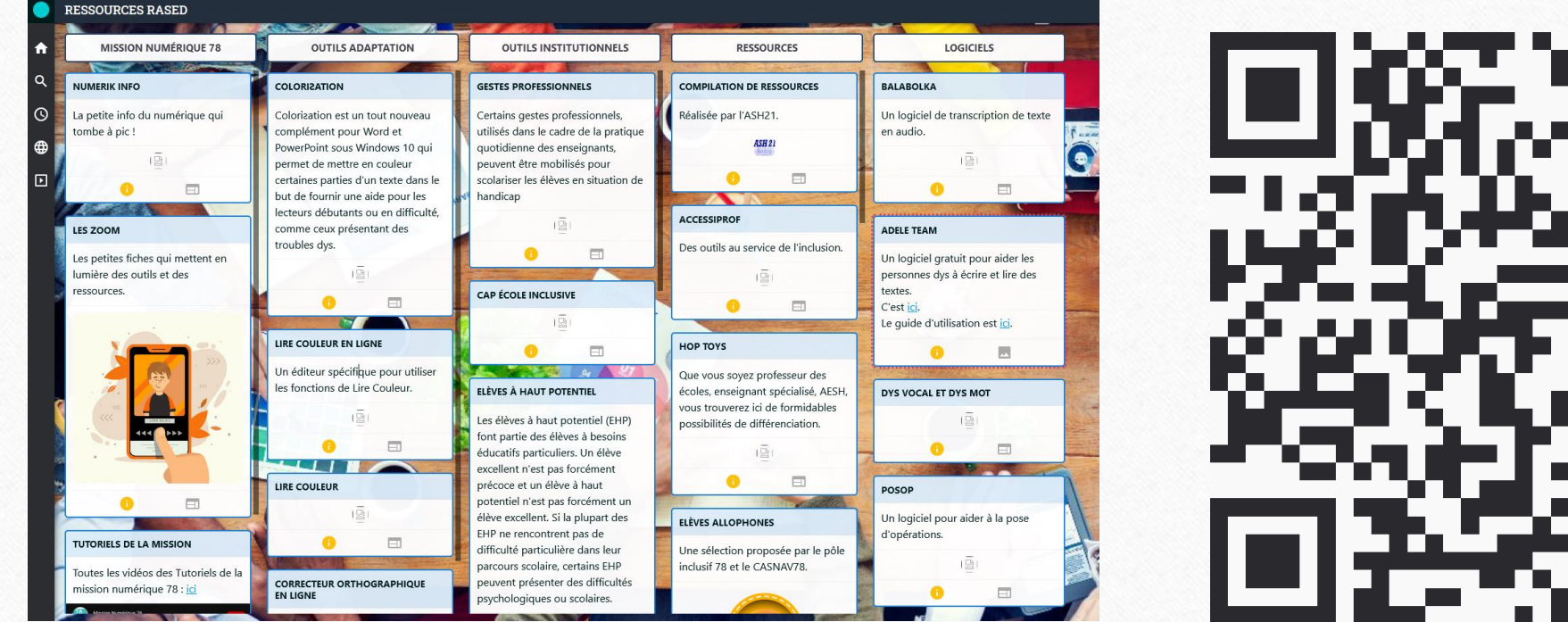

# Les fonctions de la tablette Tablette Production Écrite Orale Image et vidéo Entrainement | Communication **Ressources**

## Adapter la production écrite

- Contourner l'écrit
	- o Dictée vocale
	- o Énonciation
	- o Scan et OCR

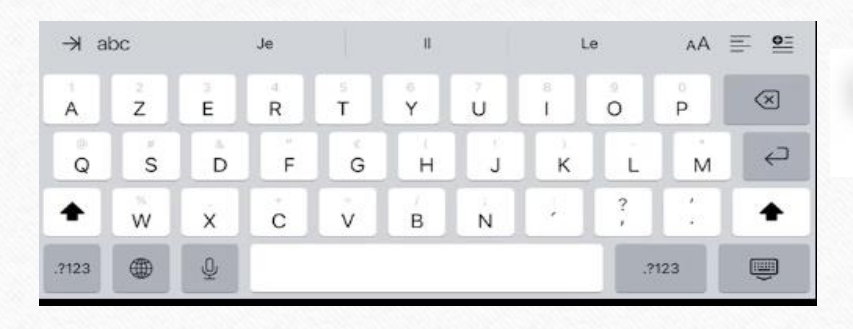

Enoncer Traduire Signet Surligner Couper Format Ca marche trop bien de dicter son texte à la tablette

- Prédiction de mots dans le traitement de texte, vérification orthographique.
- Aide pour écrire : Clavier Métalo
- Produire en multimédia:

o Book Creator

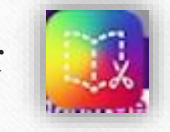

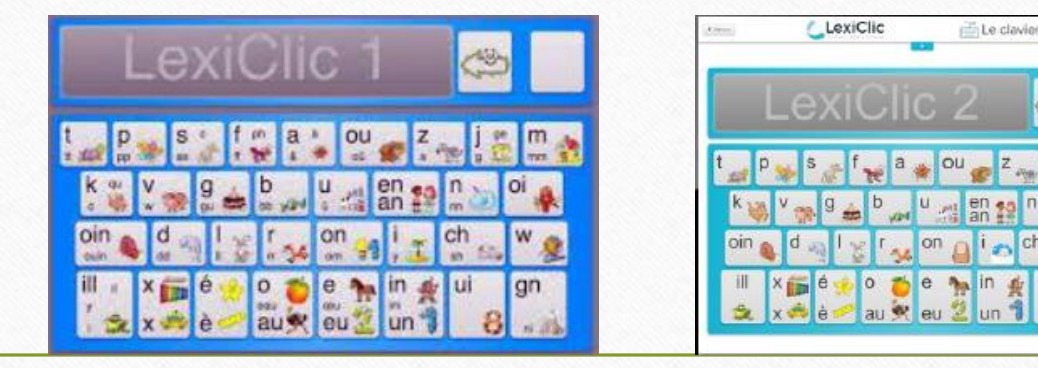

#### Colorisation

- Colorization permet de modifier le formatage du texte dans Word ou dans PowerPoint. vous pourrez faire ressortir certains aspects des mots comme les syllabes ou les phonèmes en fonction des paramètres que vous aurez choisis.
- Pour coloriser il vous suffit de saisir votre texte dans Word ou PowerPoint, puis de sélectionner la partie à coloriser et finalement appliquer une fonction.
- L'exemple ci-contre montre l'utilisation de certains outils (avec une configuration simple) sur un poème de Victor Hugo.

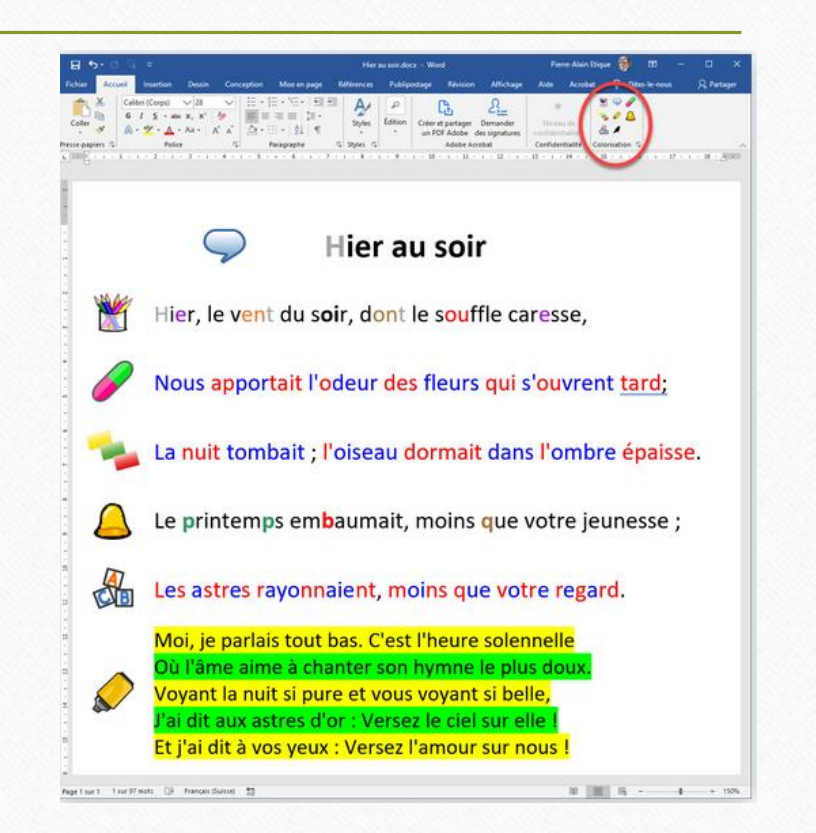

#### Production orale

- S'écouter et corriger sa production orale : enregistreur vocal
- Pour les non oralisant ou pour les allophones :
	- o Let Me Talk

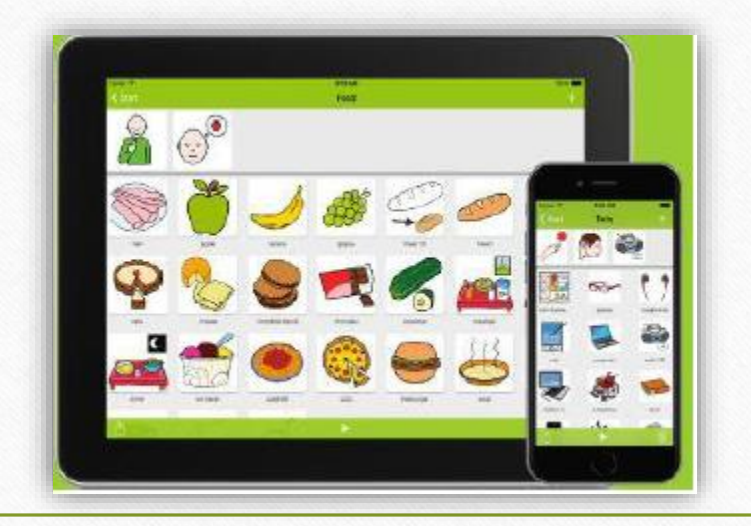

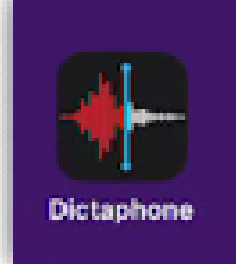

#### Aide à la lecture

• Balabolka sur Ordinateur

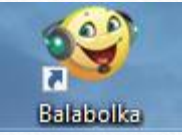

- Énoncer sur IPAD :
	- Sélectionner un texte et le faire prononcer.
	- Scanner un texte ( dans fichier, appui au milieu et Scanner des documents)

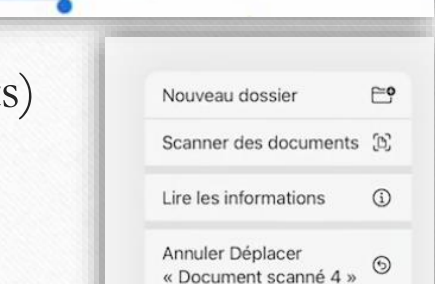

Partager...

semble d'outils

I leur dispositio

89 Balabolka - [C:\Users\jscemama\Documents\Pour coloriser il vous suffit de saisir votre texte dans Word ou PowerPoint.txt]

L'exemple ci-contre montre l'utilisation de certains outils (avec une configuration simple) sur un poème de Victor Hugo

Pour le collège, un onglet physique/chimie est ajouté.

Rechercher sur le Web

Volume

RUBAN WORD sur le site du Cartable Fantastique (Peut-on mettre un Plugin à Word ?) Le rube

I comprend un onglet Textes, Mathématiques, Histoire-géographie pour les élèves de primair

**Enoncer** 

Pour coloriser il vous suffit de saisir votre texte dans Word ou PowerPoint, puis de sélectionner la partie à coloriser et finalement appliquer une fonction.

 $\blacksquare$  100

Fichier Édition Texte Parole Voix Configuration Affichage Outils Signet Aide **8 4 6 7 8 6 6 6 6 6 6 6 6** 

 $\overline{\phantom{a}}$ 

 $\mathbf{B} \cdot \mathbf{A}$ 

SAPI 4 SAPI 5 Microsoft Speech Platfo Microsoft Hortense Desktop (Francais (France)

Word est une b

destiné à aider alasse ou à la maison.

#### Production vidéo

- Différencier les supports de production, voire d'évaluation (expliquer une démarche)
- Varier les supports d'enseignement (attractifs, explicites)
- Imovie : pour faire des bandes annonces ou des montages de film

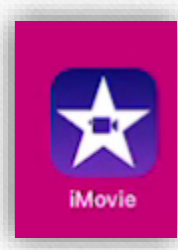

#### Cartes mentales

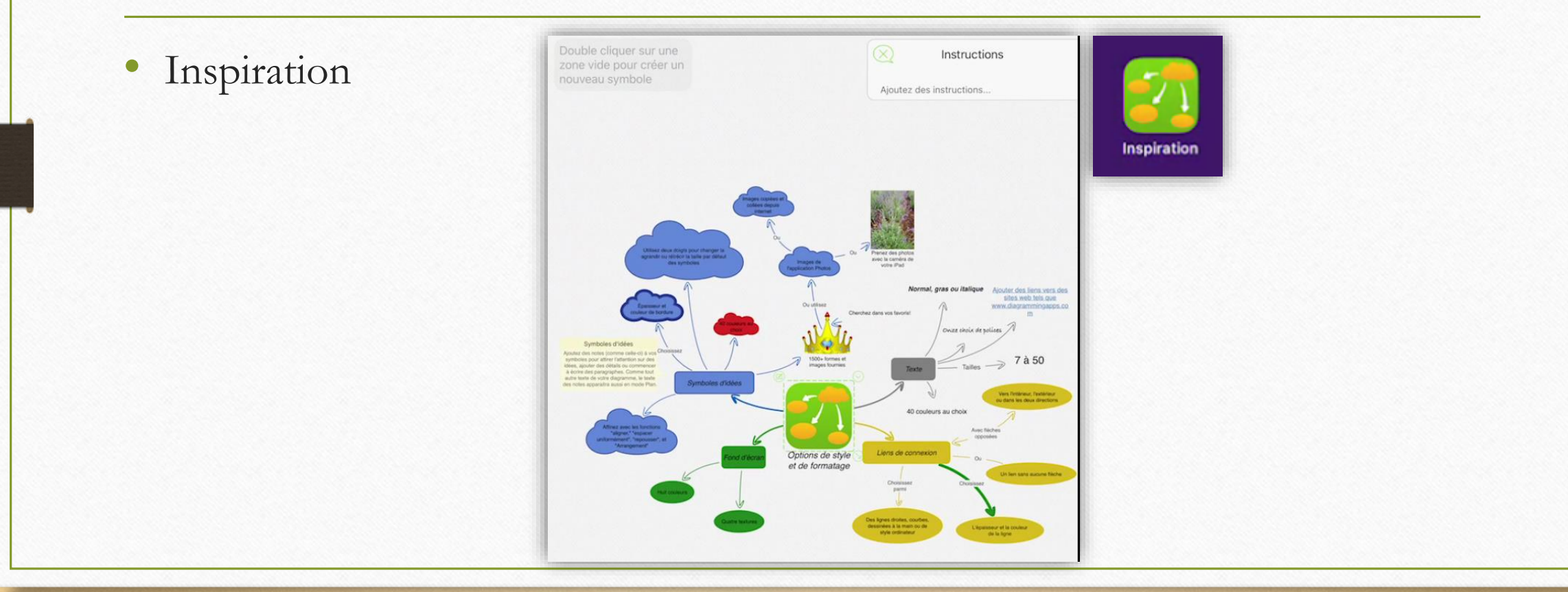

#### S'entrainer

Les exerciseur permettent :

- De s'entrainer en autonomie
- D'essayer autant de fois que l'on souhaite, dont on a besoin
- D'avoir un retour immédiat
- De se tromper sans laisser de trace
- De ne pas avoir de correction différées

Learning apps (<https://learningapps.org/>) Quizinière [\(https://www.quiziniere.com/login](https://www.quiziniere.com/login))

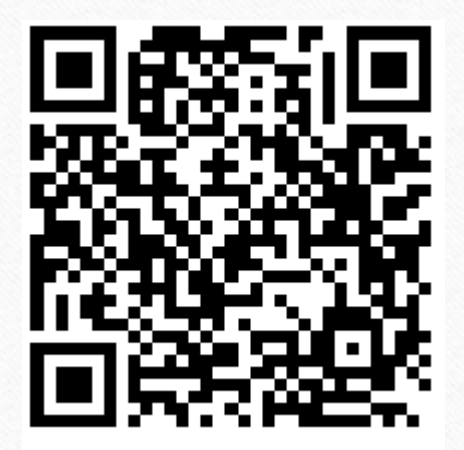

<https://www.quiziniere.com/diffusions/Y3KOP8>

#### Ressources

• Site de la mission numérique :

<http://www.mission-numerique-78.ac-versailles.fr/>

• Site Pôle Inclusif :

<http://www.ien-ash2-ia78.ac-versailles.fr/>

Padlet Ressources RASED (Jérôme Landuyt)

<https://digipad.app/p/257227/89971dcd700c5>

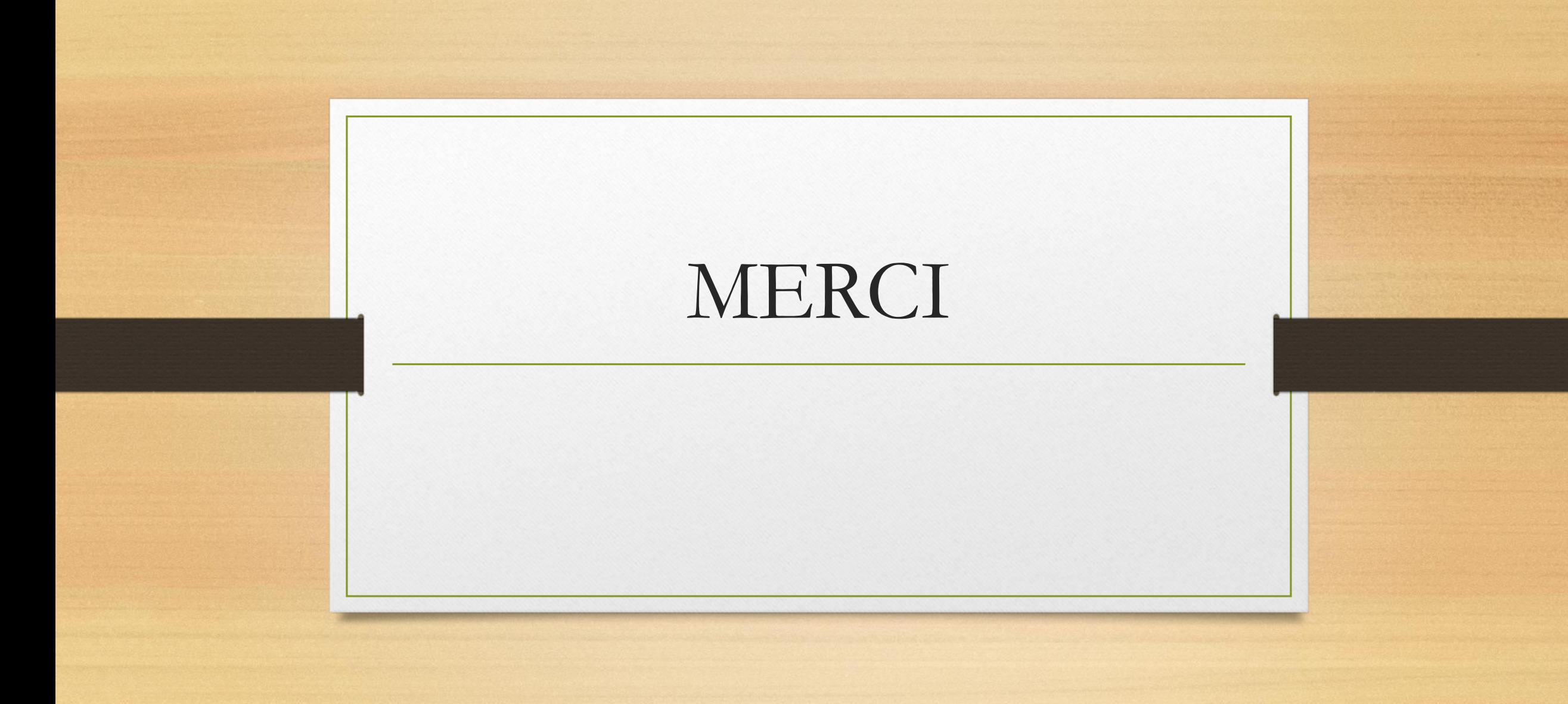